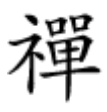

#### ملاومات موردنیات موردنیا موردنیا

# **[10 ابزار رایگان تحلیلی و نظارتی بر شبکههای](https://www.shabakeh-mag.com/tricks/network-tricks/14210/10-%D8%A7%D8%A8%D8%B2%D8%A7%D8%B1-%D8%B1%D8%A7%DB%8C%DA%AF%D8%A7%D9%86-%D8%AA%D8%AD%D9%84%DB%8C%D9%84%DB%8C-%D9%88-%D9%86%D8%B8%D8%A7%D8%B1%D8%AA%DB%8C-%D8%A8%D8%B1-%D8%B4%D8%A8%DA%A9%D9%87%E2%80%8C%D9%87%D8%A7%DB%8C-%DA%A9%D8%A7%D9%85%D9%BE%DB%8C%D9%88%D8%AA%D8%B1%DB%8C) [کامپیوتری](https://www.shabakeh-mag.com/tricks/network-tricks/14210/10-%D8%A7%D8%A8%D8%B2%D8%A7%D8%B1-%D8%B1%D8%A7%DB%8C%DA%AF%D8%A7%D9%86-%D8%AA%D8%AD%D9%84%DB%8C%D9%84%DB%8C-%D9%88-%D9%86%D8%B8%D8%A7%D8%B1%D8%AA%DB%8C-%D8%A8%D8%B1-%D8%B4%D8%A8%DA%A9%D9%87%E2%80%8C%D9%87%D8%A7%DB%8C-%DA%A9%D8%A7%D9%85%D9%BE%DB%8C%D9%88%D8%AA%D8%B1%DB%8C)**

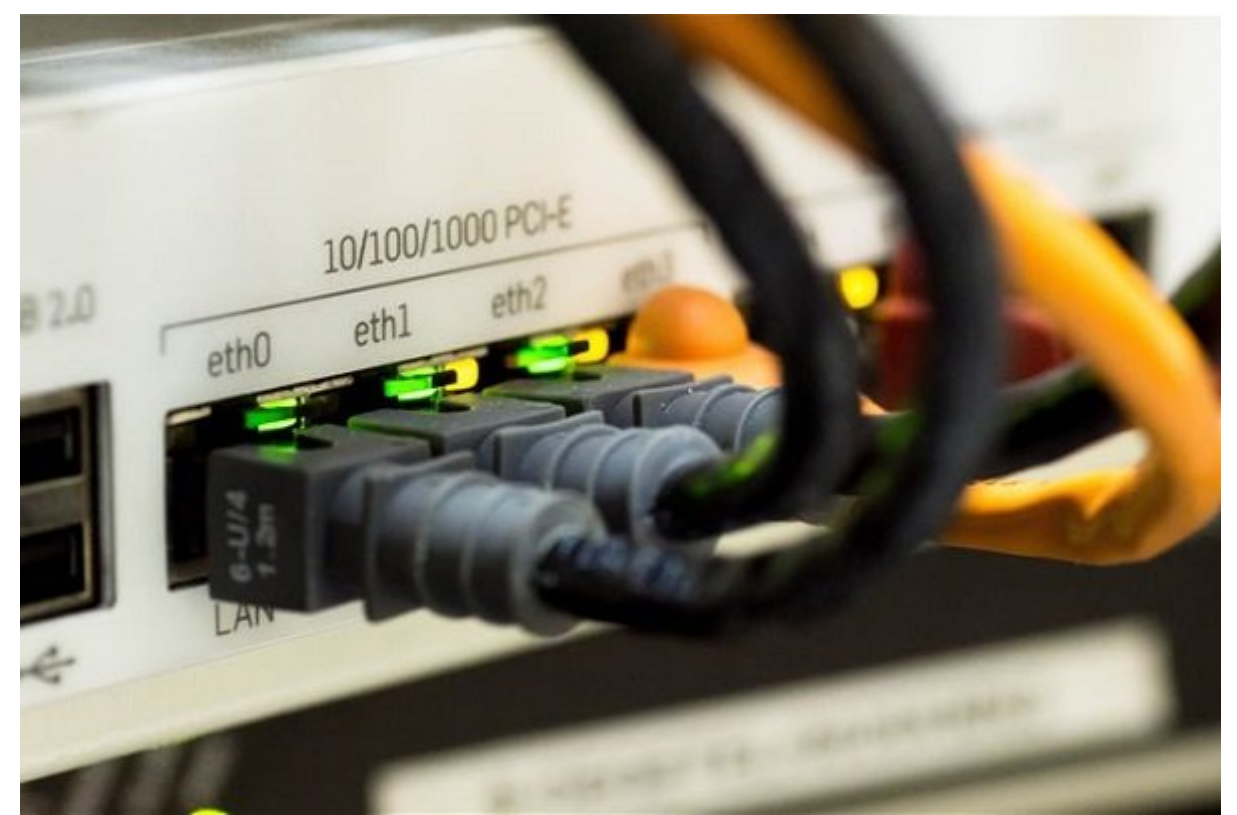

گسترهای محلولههای موجودهای محلولههای محلولههای محلولهای موجود محلق است. محلولها هر ساله است. تقریبا هر ساله اب برنامههای کاربردی کاربردی کاربردی بازار میشود تا بازار میشود تا بازدار همیشه در حال تغییر نظارت برای تغییر نظا فانا فناوری از سرور با نظارتها باش باشتها باشدان باشتها باشد. در این مقاله باشد با پیشدن با پیشدن با جنوبان با برای مان مان مانیتورین مانیتورین مانی مانی برای از سرویسها، پورتورین ابزارهای ابزارهای ابزارهای برای تجریحات ا<br>و پورتورهای همین ابزارهای تجزیه و همین برای تجزیه و همین برای تجزیه ابزارهای ابزارهای برای تجزیه و همین ابزاره ترافیک شبکه آشنا خواهیم شد.

ضافان با با استان ابزار با پایان با شبان با ابزار با شانتی از با پایان با ساده این انتیاز از توجه به این استان گستردهای از گجتهای هوشمند به روشهای مختلف به شبکه متصل میشوند، ضروری است تا مدیران [شبکه](https://www.shabakeh-mag.com/taxonomy/term/4242) مهارتهای خود را در کار کردن با ابزارهایی که برای مقاصد مختلف طراحی شدهاند، افزایش دهند.

#### **...1 LanGuard GFI**

Languard Geri I anguard and the same of the same and the same of the same of the same of the same of the Suard استفاده کنید. این مختلف مختلف مختلف مختلف مختلف مختلف مختلف احتمالی و آسیبپذیری مختلف مختلف و آسیب صور استوجان از استوجان از استوجان از بیش از بیش از بیش از بیش از بیش از بیش از بیش از 60 هزار بیش از بیش از بیش همتلف متصل به متصل به متصل متصل به متصل به استخراجش و لینوکس استخراجش و استخراجشده و در یک کنسول ت نشان داده می شما خواهید و میشود و میشود و این شما خواهید شما خواهید و مکانی و مکانی تحت نظر داشته به این اصلا باشید. LanGuard GFI، با مدیریت متمرکز وصلهها و رسیدگی به شبکه از مشکلات احتمالی مربوط به عدم تطابق یا ناسازگاری جلوگیری میکند.

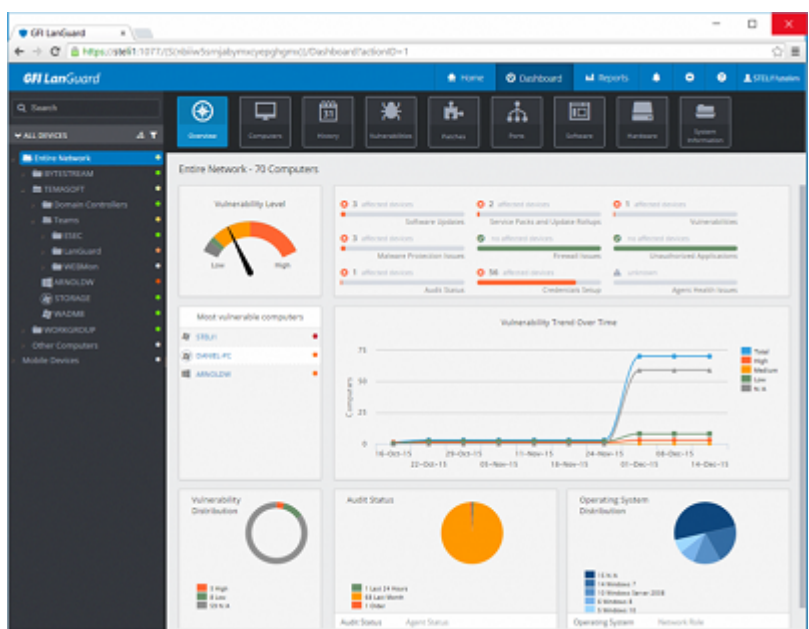

این ابزار خاطر مسئول مستورد از بابت بابت بابت دریافت اصلاحات و به به به بهروزرسانی اصلاحات اصلاحات اصلاحات اصل شبکه اسوده اسوده اسوده اسوده اسوده اسوده آزمایشی اسوده آن به آن به آن به آن به آن به آن به آن به آن به آن به آ languard-gfi/solutions/network-security-solutions/qfi-languard-products-and-solutions/network-security-solutions/qfi-languard-

#### **مطلب پیشنهادی**

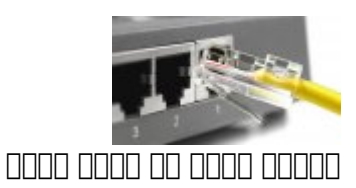

**[۱۰ آموزش شبکه که باید هر کاربر کامپیوتر یاد بگیرد](https://www.shabakeh-mag.com/networking-technology/7609)**

#### **Microsoft Message Analyzer ...2**

Analyzer Message Analyzer Message Analyzer Message Analyzer گرافیکی انتخاب موثر کردن موثر کردن موثر کردن کردن کردن موثر برخوردار است و این امکان امکان برخوردار است و این ا میدهد تا به کاوش و تحلیل بستهها (که در Analyzer Message یا عنوان پیام نامگذاری شده است) بازید. با محمدهای محموم به ترافیک به ترافیک به ترافیک به ترافیک به تراحت به اسکن به اسکن به اسکن اسکن نواحی مورد نظر خود بپردازید.

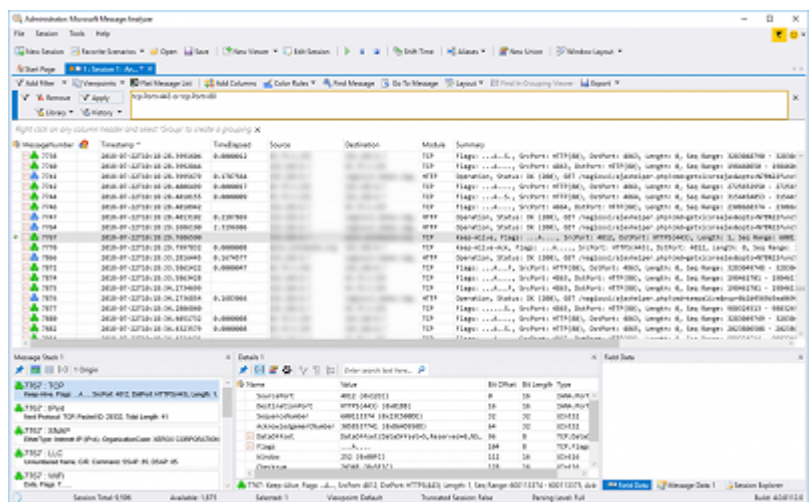

برخی از قابلیتهای برجسته Analyzer Message شامل خودکارسازی ضبط داده (با استفاده از PowerShell برای شروع یا توقف ردگیری بر اساس یک عامل محرکه خاص)، پشتیبانی از رمزگشایی SSL/TLS و سفارهای موردهای موردهای اعمال

Analyzer Message Analyzer והם חמה חמה המחמה החמה החמה חמה והיה המחמה המחמה המחמה ה باز منابع از از منابع منابع از منابع از منابع میشوند وارد از میتوان از آن میتوانید به میشوند و میتوانید به از دریافت در مانورهای مانورهای دادههای موجودهای مانورهای و همین و همین موجود و همین همین سیستمی ایر سیستمی سیستمی رویدادهایی که از سوی برنامههای مختلف به وجود آمده (مانند Logs Event یا Tables SQL (بپردازید. وقتی Analyzer Message Microsoft را اجرا میکنید تنها کافی است روی Trace Local Start کلیک کنید تا بلافاصله جمعآوری دادههای موجود در ماشین محلی آغاز شود.

# **...3 Nagios**

 $\Box$  to a contract the states in the state in the state in the state of the states  $\Box$   $\Box$   $\Box$   $\Box$ تمامه سیستمها، اپلیکیشنهای همیشهای موجود همیشهای همیشهای موجود همیشهای همیشهای ابزار هستند. این ابزار به قابلی زیادی مجهز است که از آن جمله میتوان به اطلاعرسانی و هشداردهی، مدیریت رویدادها و تهیه گزارشها اشاره کرد.

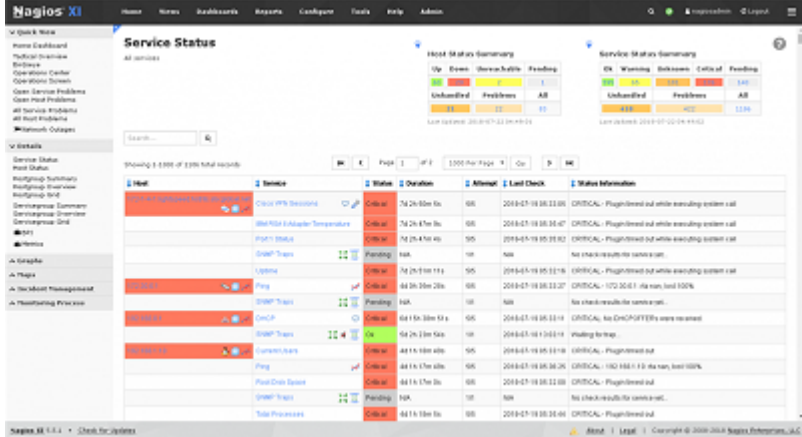

Core Nagios هسته اصلی و مرکزی این اپلیکیشن است که شامل موتور مانیتورینگ و یک رابط کاربری تحت وب موب است هم میتوانید افزونههای میتوانید که این ابزار است که است که به این ابزار است که به است که به این ابزا سرویسها، اپلیکیشنها، ابزار اندازهگیری، نمودارها، توزیع بار و پایگاه داده MySQL را در اختیار دانشی باشید. باشید باشید باشیدهای Nagios را ناکه از اینکه است از این است کاربری کاربری کاربری کاربری تح وب می گروههای میزبان و گروههای میزبان و گروههای میزبان و میزبانی کنید. بعد از گروههای مدتزمانی از گذشت مدت an andoon oo and al magios andoonig al magios and magios and and andoonighthrow and an analyzing the magios of <u>וחחחחחחחחחחחחחחה החחח החחחחח מסוף Nagios החחחם מחחה. http://www.nagios.org/download</u>

# **...4 OpenNMS**

OpenNMS یک اپلیکیشن مدیریت شبکه منبع باز سطح سازمانی است که امکان خودکارسازی مدیریت اصلاحها و اطلاعات واطلاعات واضعیت واضعیت واضعیت و ویژگیهای ویژگیهای تصمین عملکرد.  $\Box$ הואסיס הוא התחתחתות המתחתחת החתחתות החתחתות הזו החתחת החתחת החתחת החתחתות הווא החתחת החתחת החתחת החתח است و به به به به به میدهد و به شما این امکان را میدهد تا امکان میدهد تا به امکان در یک رابط گرافیکی کاربرپسند در اختیار داشته باشید.

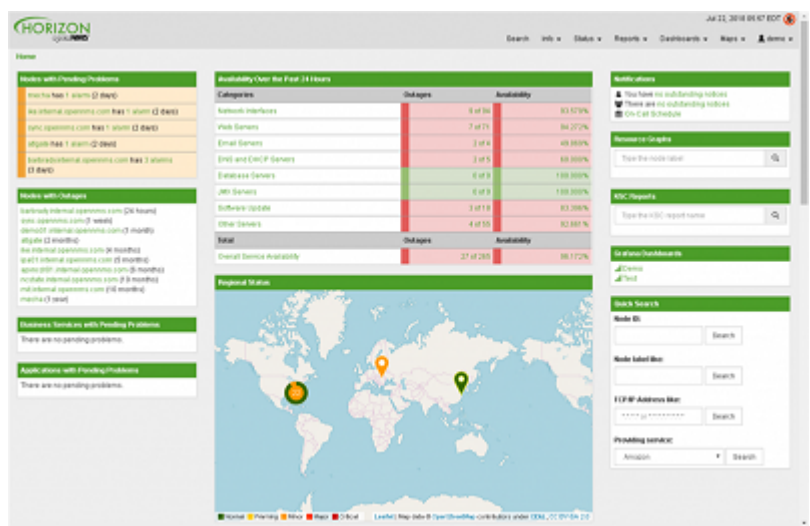

بعد از اینکه با موفقیت به رابط کاربری تحت وب OpenNMS وارد شدید، میتوانید از طریق داشبورد تعبیهها به تمام اطلاعیهها به تمام اطلاعیهها و همپنیهها میتوانید اطلاعات و همچنین میتوانید اطلاعات میتوانید اصل دقیقتری درباره هر یک از بخشهای موجود از طریق منوی کرکرهای Status به دست آورید. بخش Reports به شما اجازه میدهد گزارشهای تولیدشده را از طریق ایمیل یا دانلود فایل PDF به دست آورید. برای חחחחחחחחחחחחה. החחח openNMS והחחחח החחה.

## **Advanced IP Scanner ...5**

SCON DESCANDER IP Scanner IP Advanced IP Scanner است که هر نوع دستگاه است که هر نوع دستگاه دستگاه دستگاه دستگا مثل مثلات والمثلات والمثلات و روترهای وایفای وای وای وای والما شما امکان میکند. این ابزار به شما امکان ابزار ب anda panangan panang ng pananga p HTTP, FTP anga ng panangangan a pangangan ng panangangan ng panan شويد. همچنین میتوانید کامپیوتروانید کنید میتوانید کنید کنید. میتوانید این اپلیکیشن را میتوانید این اپلیکیشن را بهامانا بانانیا بانان کامپیوتر نابل کامبا کامبا کامپیوتر کامپیوتر کامپیوتر کامپیوتر کامبار کامبار کامپیوتر کامبار

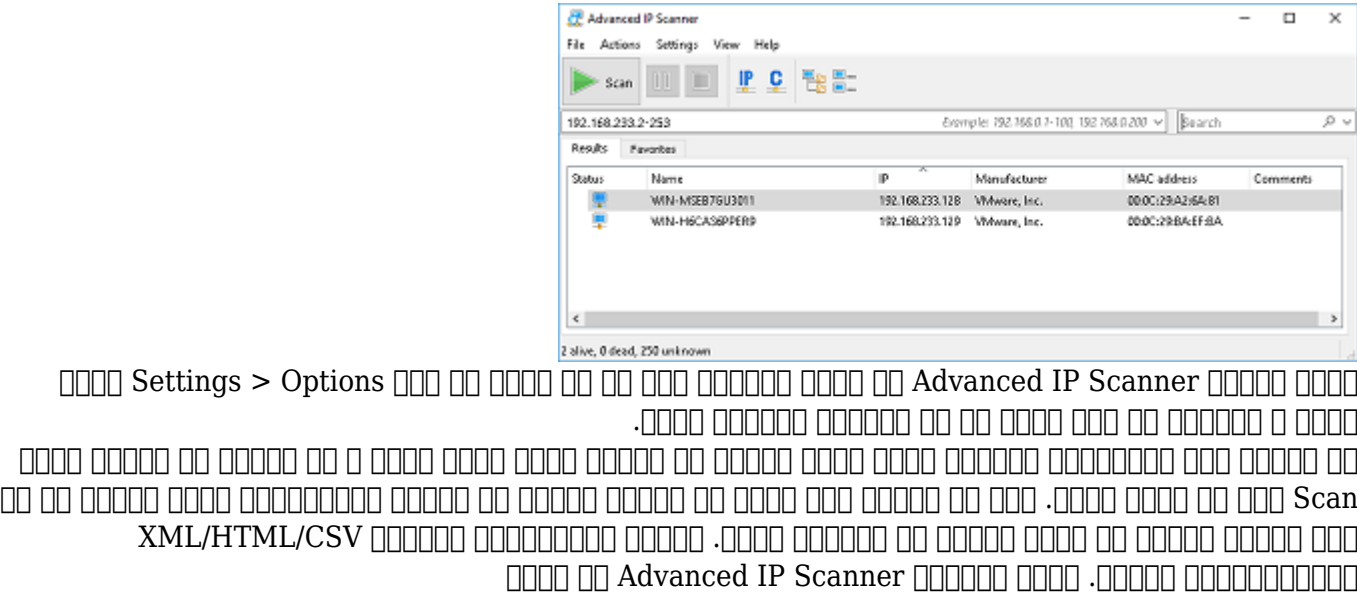

#### Capsa Free ...6

Free Capsa، یک ابزار تحلیلهای ابزار تحلیلهای است که به برای شبکه است که به به است که به است که به اجازه است که شبکه شبکه باشید باشید باشید و مشکلات احتمالی آن را عیبالی از مشکلات احتمالی و بستههای و بسته را باشید و بسته ر تجزیهوتحلیل کنید. این ابزار از بیش از از بیش از بیش از بیش از بیش از بیش از از بیش از سفارهای ساخت و سفارشی از پروتکلها)، فیلترهای MSN و Messenger Yahoo، مانیتور ایمیل و سفارشیسازی گزارشها و داشبوردها پشتیبانی میکند. وقتی Capsa را اجرا میکنید باید آداپتور شبکهای را که میخواهید به آن متصل شوید، انتخاب کنید و بعد با کلیک روی دکمه Start فرایند ضبط را آغاز کنید. با استفاده از زبانههای موجود در پنجره اصلی میتوانید به داشبورد، خلاصهای از آمار و اطلاعات ترافیک، تبادلات UDP/TCP و ang op Capsa Free popped opped control topped opped opped control control opped FIFIEL TIME http://www.colasoft.com/capsa-free

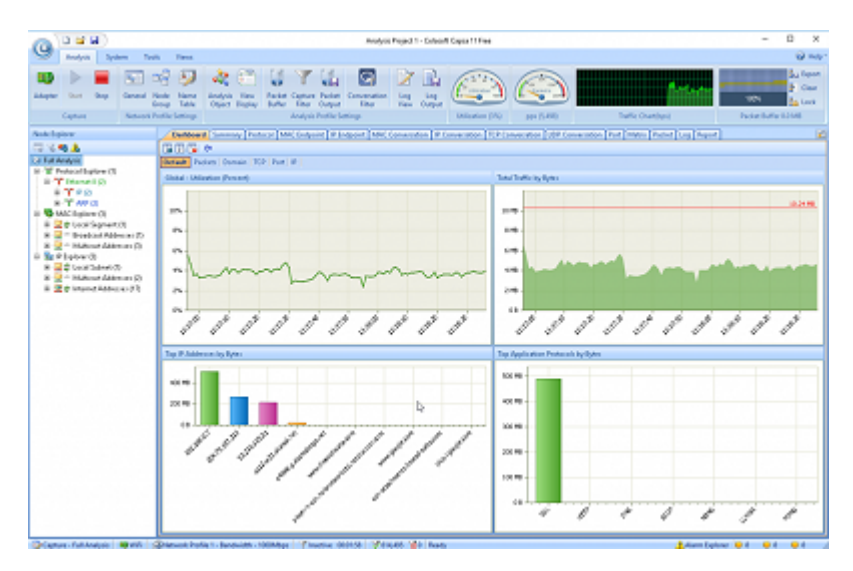

## **...7 Fiddler Telerik**

Fiddle Telerik، یک ابزار دیباگ کردن وب است که ترافیک HTTP را بین کامپیوترهای انتخابی و اینترنت تحت موده موده میدهد. وده موده میدهد و مودههای موجه ورودهای و موده و خروجی ورودی ورودی ورودی ورودی ر an oppon oppong Fiddler Jong oppong angang an appo op an appong pagpong pagpong a اطلاعات مربوط به ترافیک HTTP ارائه میکند. درنتیجه میتوانید از این ابزار برای آزمایش وضعیت عملکرد وبسایتها یا آزمايش سطح امنیت اپلیکیشنهای وب استفاده کنید. برای مثال، Fiddler میتواند ترافیک HTTPS را رمزگشایی کند. وقتی شما Fiddler را اجرا میکنید، بررسی ترافیک HTTP بهطور خودکار آغاز میشود. برای متوقف کردن یا شروع دوباره این فرایند کلید 12F را فشار دهید. برای مشخص کردن اینکه کدام عملیات باید روی ترافیک HTTP انجام شود باید روی گزينه Processes All در پایین onnon https://www.telerik.com/fiddler Onn On Telerik Fiddler Onnon onnon onno  $\Box \Box \Box \Box$ 

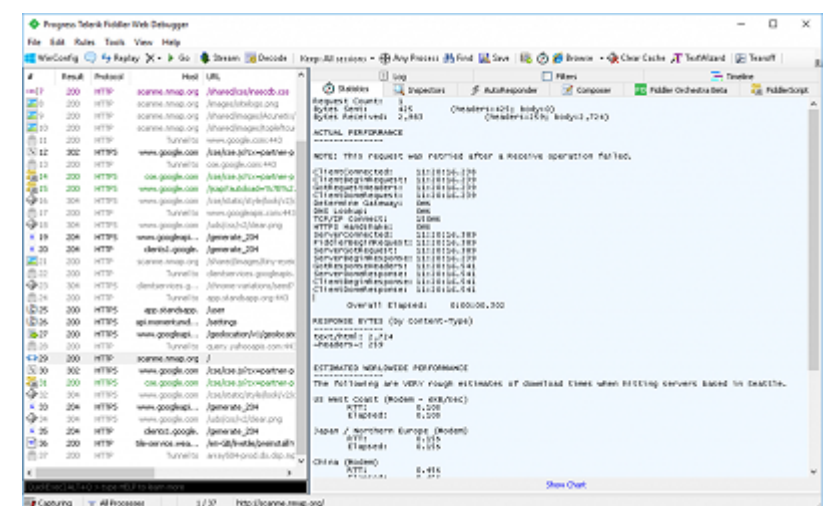

## NetworkMiner ...8

NetworkMiner، بستههای شبکه را دریافت کرده و این دادهها را برای استخراج فایلها و عکسها تجزیه میکند و به این میکند و به این میکند و به این که و این میکند تا اروپایی را که یک کاربر درون شبکه با آن مو است، بازسازی کنید.

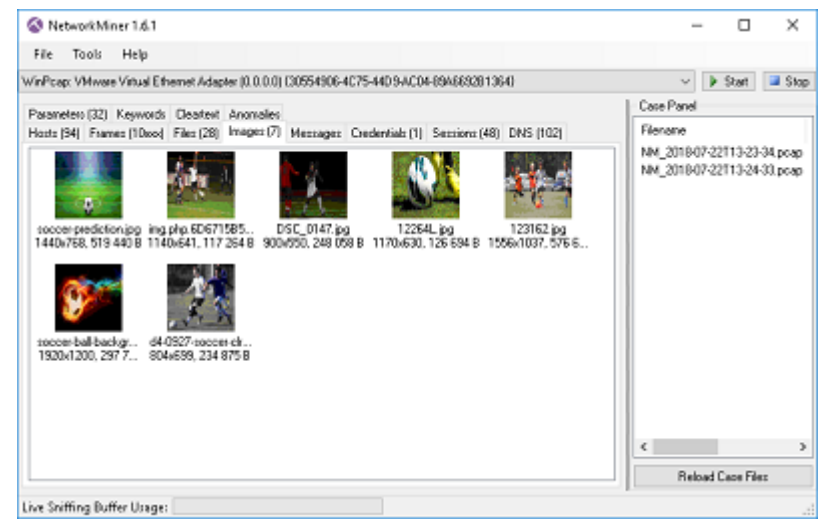

همچنین میتوانید با استفاده از یک فایل PCAP از پیش آمادهشده این کار را انجام دهید. networkMiner به این استفاده از ایک NFAT (Network Forensic Analysis Tool Analysis Tool Analysis Tool Analysis Tool Analysis Tool Analysis Tool Analysis Tool Analysis Tool Analysis Tool Analysis Tool Analysis Tool Analysis T طاطاطان این طلائیات این مانند استخدام میزبانهای با میزبانهای است استخدامات با بازی باز میزبانها به دست آورد. د an doogoo op doog op op doogoog op oppogoog op aangoogoog oppogoogoog NetworkMiner op naanan با استفاده از کلیدواژه «فوتبال» عکسهایی را در Images Google جستوجو کرده است. عکسهای نمایش  $\ln$ הם הרה היה המחמם Images ומחממם החם החם היה מהחממ הם המחממה מהם המחמם המחמם. החם הם המחמם NetworkMiner شما باید آداپتور شبکهای که قصد اتصال به آن را دارید، انتخاب کرده و دکمه Start را فشار دهید تا فرایند دریافت و بررسی بستهها آغاز شود. برای دریافت NetworkMiner به آدرس nettp://sourceforge.net/projects/networkminer.

## Pandora FMS ...9

FMS Pandora، TMS Pandora، یک ابزار برای تحت نظر گرفتن و مدیریت و مدیریت است. است که مدیریت است. امن مومون مومومون ابزار سرورها و ارتباطات بین آنها و ارتباطات است.  $\Box$ and that in the state of the matrix of the state of the state of the contract of  $\Box$  and  $\Box$  the state of  $\Box$  the state of  $\Box$  the state of  $\Box$  the state of  $\Box$  the state of  $\Box$  the state of  $\Box$  the state of המהמה מהתחת מחתחת תחתח ת החת חת המחת מהחתחת המחתח. מהחתחת המחתחת.

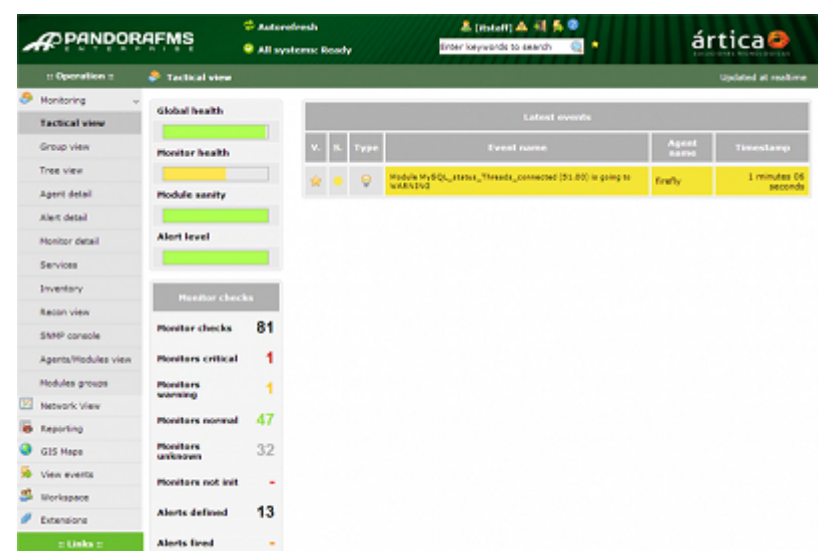

وقتی با حساب کاربری خود وارد رابط کاربری تحت وب FMS Pandora میشوید، با رفتن به بخش Agent detail و Services موجود در سمت چپ کادر پیمایش کار خود را آغاز کنید و سرویسها و عوامل نظارتی مورد סום סמממם מם שממח מממר.

#### **مطلب پیشنهادی**

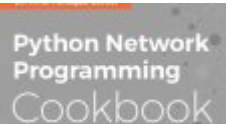

کامابی مختص افراد مختلف با شبکه مرتبط با شبکه با شبکه با شبکه با شبکه با شبکه با شبکه با شبکه با شبکه با شبکه

**[دانلود کنید: برنامهنویسی شبکه با پایتون](https://www.shabakeh-mag.com/download/9340/%D8%AF%D8%A7%D9%86%D9%84%D9%88%D8%AF-%DA%A9%D9%86%DB%8C%D8%AF-%D8%A8%D8%B1%D9%86%D8%A7%D9%85%D9%87%E2%80%8C%D9%86%D9%88%DB%8C%D8%B3%DB%8C-%D8%B4%D8%A8%DA%A9%D9%87-%D8%A8%D8%A7-%D9%BE%D8%A7%DB%8C%D8%AA%D9%88%D9%86)**

## **PRTG** Network Monitor ...10

Monitor Network PRTG، در دسترس بودن و استفاده از شبکه را با بهکارگیری پروتکلهای مختلفی از جمله Netflow ,SNMP و WMI تحت نظر قرار میدهد. ابزاری قدرتمند که برای سهولت کار یک رابط تحت وب و اپلیکیشنهایی برای iOS و اندروید در اختیارتان قرار میدهد. ویژگیهای کلیدی Network PRTG : 10 DODOOD Monitor • החממממכם סם מספסם כם מאסים שם מממממכים של הממממכים שם מספר המשפט הם שם המממכים שם המחמכים שם הם ה آنها قرار داشته باشند. شبکههایی که برای نظارت بر اپلیکیشنها، سرورهای مجازی، SLA و QoS درون חחרות הות הן החחרות החחרות החרות. • מסמכום מסמכום מס 10 מס 9 מסמכות מסמכו מחם מסמכות ומסמכות הסמכות הם מסמכות הם מסמכות

محدودیت، آستانه تحمل ترافیک و هشدارهای زمانبندیشده را نشان میدهد.

• گزارشگیری دقیق که اجازه میدهد، گزارشهایی را با فرمت PDF/HTML و گزارشهای زمانبندیشده تهیه کنید. این ابزار قالبهای مخصوصی را برای گزارشگیری در اختیارتان قرار میدهد.

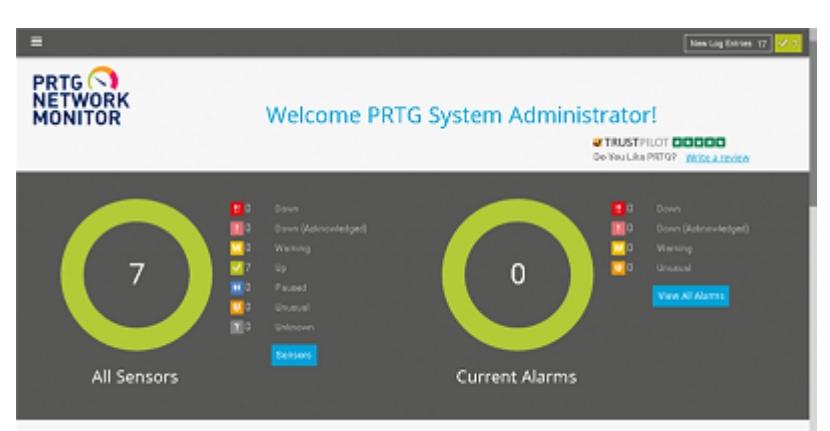

هنگام اجرای Monitor Network PRTG برای شروع باید به سراغ بخش پیکربندی بروید. این بخش شما را برای پیکربندی تنظیمات اصلی مورد نیاز راهنمایی میکند. توجه داشته باشید که نسخه رايگان PRTG Monitor Network تنها از 100 سنسور متصل به شبکه پشتیبانی میکند. برای دریافت Network PRTG Monitor **http://www.paessler.com/prtg חחחח** חחחה.

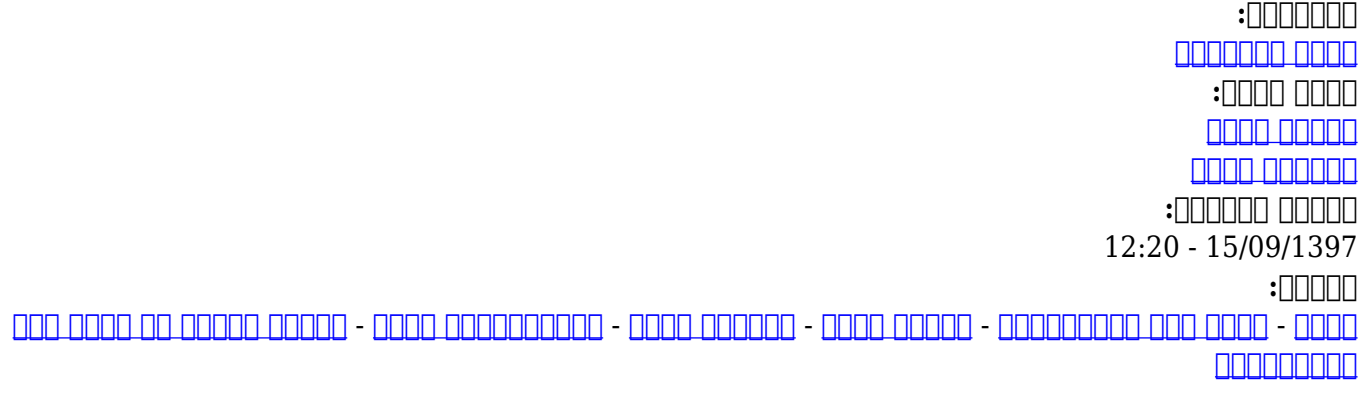

**نشانی**

https://www.shabakeh-mag.com/tricks/network-tricks/14210/10-%D8%A7%D8%A8%D8%B2%D:NNN 8%A7%D8%B1-%D8%B1%D8%A7%DB%8C%DA%AF%D8%A7%D9%86-%D8%AA%D8%AD%D9%84%DB%8C%D9%84%DB%8C-%D9%88-%D9%86%D8%B8%D8%A7%D8%B1%D8%AA%DB%8C-%D8%A8%D8%B1-%D8%B4%D8%A8%DA%A9%D9%87%E2%80%8C%D9%87%D8%A7%DB%8C-[C%8DB1%B8%D%AA8%D9%88%D%C%8DB%BE9%D9%85%D7%A8%D9%A%DA%](https://www.shabakeh-mag.com/tricks/network-tricks/14210/10-%D8%A7%D8%A8%D8%B2%D8%A7%D8%B1-%D8%B1%D8%A7%DB%8C%DA%AF%D8%A7%D9%86-%D8%AA%D8%AD%D9%84%DB%8C%D9%84%DB%8C-%D9%88-%D9%86%D8%B8%D8%A7%D8%B1%D8%AA%DB%8C-%D8%A8%D8%B1-%D8%B4%D8%A8%DA%A9%D9%87%E2%80%8C%D9%87%D8%A7%DB%8C-%DA%A9%D8%A7%D9%85%D9%BE%DB%8C%D9%88%D8%AA%D8%B1%DB%8C)